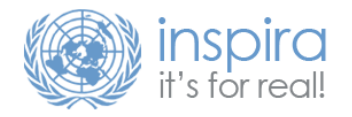

## Performance Management & Development Quick Guide **Completing the Mid-Point Review Instructions for the FRO**

The following guide provides instructions for First Reporting Officers on how to complete the mid-point review.

While the mid-point review follows a similar workflow as the other e-Performance processes in Inspira, some users have experienced difficulties because of an additional step. Here are some frequently asked questions on this topic:

- •My supervisor has completed the mid-point review but I am unable to start my end-of-cycle self-evaluation, what shall I do?
- •There is no 'submit' button but only 'edit' so I cannot complete mid-point review.
- After filling in all the relevant details, I am still unable to move forward to the next step in my e-pas i.e. Finalize mid-point review.

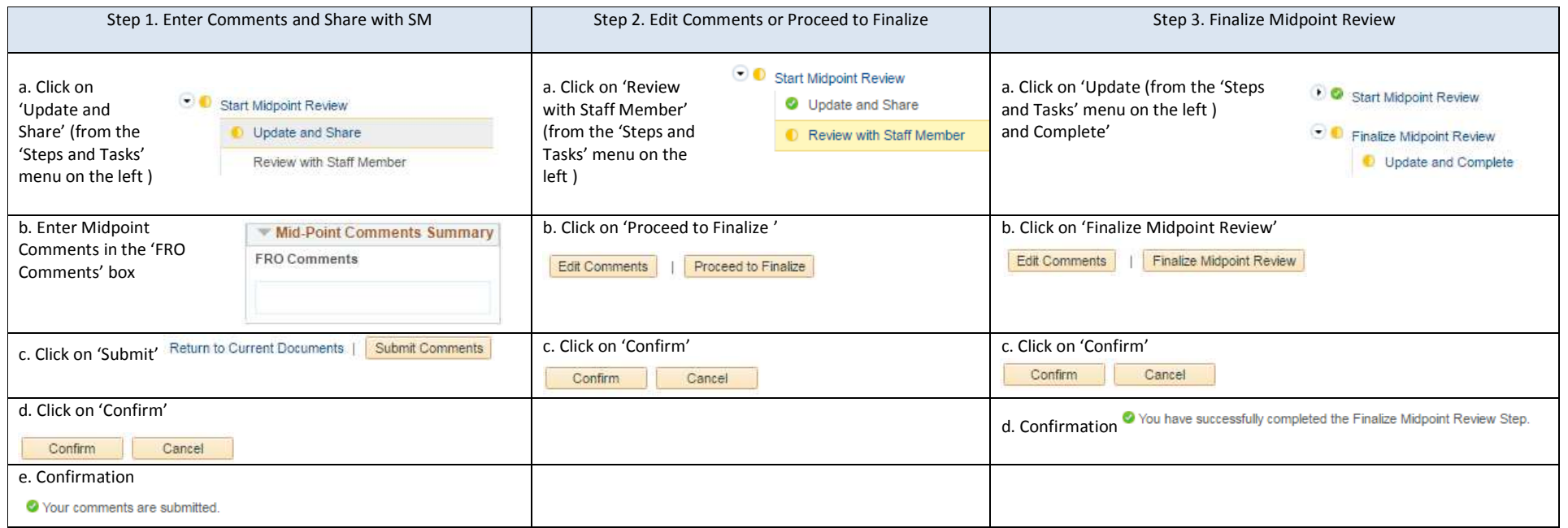